# **Set Up BOINC with ATI (AMD) Videocard under Slackware**

## **This howto is used based on Slackware64 14.0 and boinc 7.2.33 x64, and ATI HD 4350 (RV710) videocard.**

Firstly - install a fresh slackware64 14.0. Then we download the latest BOINC client from [here](http://boinc.berkeley.edu/dl/boinc_7.2.33_x86_64-pc-linux-gnu.sh)

Put the file boinc\_7.2.33\_x86\_64-pc-linux-gnu.sh in your user home directory, from who we plan start the boinc client/

note: from the same user we must start x window system, because otherwise BOINC will not see GPU

Then do:

sh boinc\_7.2.33\_x86\_64-pc-linux-gnu.sh

After that in our home directory there will be the "BOINC" subdirectory, which contains all the binaries we want. Now is the time to prepare a video card.

Download catalyst 13.1 drivers from AMD/ATI site (the latest version is 13.1 - it supports legacy old 4350 video cards)

http://www2.ati.com/drivers/linux/amd-driver-installer-catalyst-13.1-linux-x 86.x86\_64.zip

Then we must also download SDK 2.9 from [here](http://developer.amd.com/tools-and-sdks/heterogeneous-computing/amd-accelerated-parallel-processing-app-sdk/downloads/) to get OpenCL support for video card:

Now under root unzip catalyst 13.1 and type:

sh amd-driver-installer-catalyst-13.1-legacy-linux-x86.x86\_64.run

and install it.

After that untar AMD-APP-SDK-v2.8-lnx32.tgz, and install it.

Now you need to run a window manager from selected user (startx from a command line interface), then in KDE (or whichever window manager you choose), open a terminal, cd into ~/BOINC/ and type

#### ./boinc

You should see something like:

bash-4.2\$ boinc

boinc: /lib64/libssl.so.1.0.0: no version information available (required by boinc)

boinc: /usr/lib64/libcurl.so.4: no version information available (required by boinc) boinc: /lib64/libcrypto.so.1.0.0: no version information available (required by boinc) 31-Jan-2014 15:42:41 [---] cc\_config.xml not found - using defaults 31-Jan-2014 15:42:41 [---] Starting BOINC client version 7.2.33 for x86\_64 pc-linux-gnu 31-Jan-2014 15:42:41 [---] log flags: file\_xfer, sched\_ops, task 31-Jan-2014 15:42:41 [---] Libraries: libcurl/7.27.0 OpenSSL/1.0.1c zlib/1.2.6 libidn/1.25 31-Jan-2014 15:42:41 [---] Data directory: /home/someuser/BOINC boinc: /lib64/libssl.so.1.0.0: no version information available (required by boinc) boinc: /usr/lib64/libcurl.so.4: no version information available (required by boinc) boinc: /lib64/libcrypto.so.1.0.0: no version information available (required by boinc) 31-Jan-2014 15:42:41 [---] CAL: ATI GPU 0: ATI Radeon HD 4350/4550 (R710) (CAL version 1.4.1734, 512MB, 439MB available, 192 GFLOPS peak) 31-Jan-2014 15:42:41 [---] OpenCL: AMD/ATI GPU 0: ATI Radeon HD 4350/4550 (R710) (driver version CAL 1.4.1734, device version OpenCL 1.0 AMD-APP (937.2), 512MB, 439MB available, 192 GFLOPS peak) 31-Jan-2014 15:42:41 [---] OpenCL CPU: Intel(R) Core(TM)2 Duo CPU E4500 @ 2.20GHz (OpenCL driver vendor: Advanced Micro Devices, Inc., driver version 2.0 (sse2), device version OpenCL 1.2 AMD-APP (937.2)) getaddrinfo: Success 31-Jan-2014 15:42:41 [---] Host name: TESTslk64\_14 31-Jan-2014 15:42:41 [---] Processor: 2 GenuineIntel Intel(R) Core(TM)2 Duo CPU E4500 @ 2.20GHz [Family 6 Model 15 Stepping 13] 31-Jan-2014 15:42:41 [---] Processor features: fpu vme de pse tsc msr pae mce cx8 apic sep mtrr pge mca cmov pat pse36 clflush dts acpi mmx fxsr sse sse2 ss ht tm pbe syscall nx lm constant\_tsc arch\_perfmon pebs bts rep\_good nopl aperfmperf pni dtes64 monitor ds\_cpl est tm2 ssse3 cx16 xtpr pdcm lahf\_lm dtherm

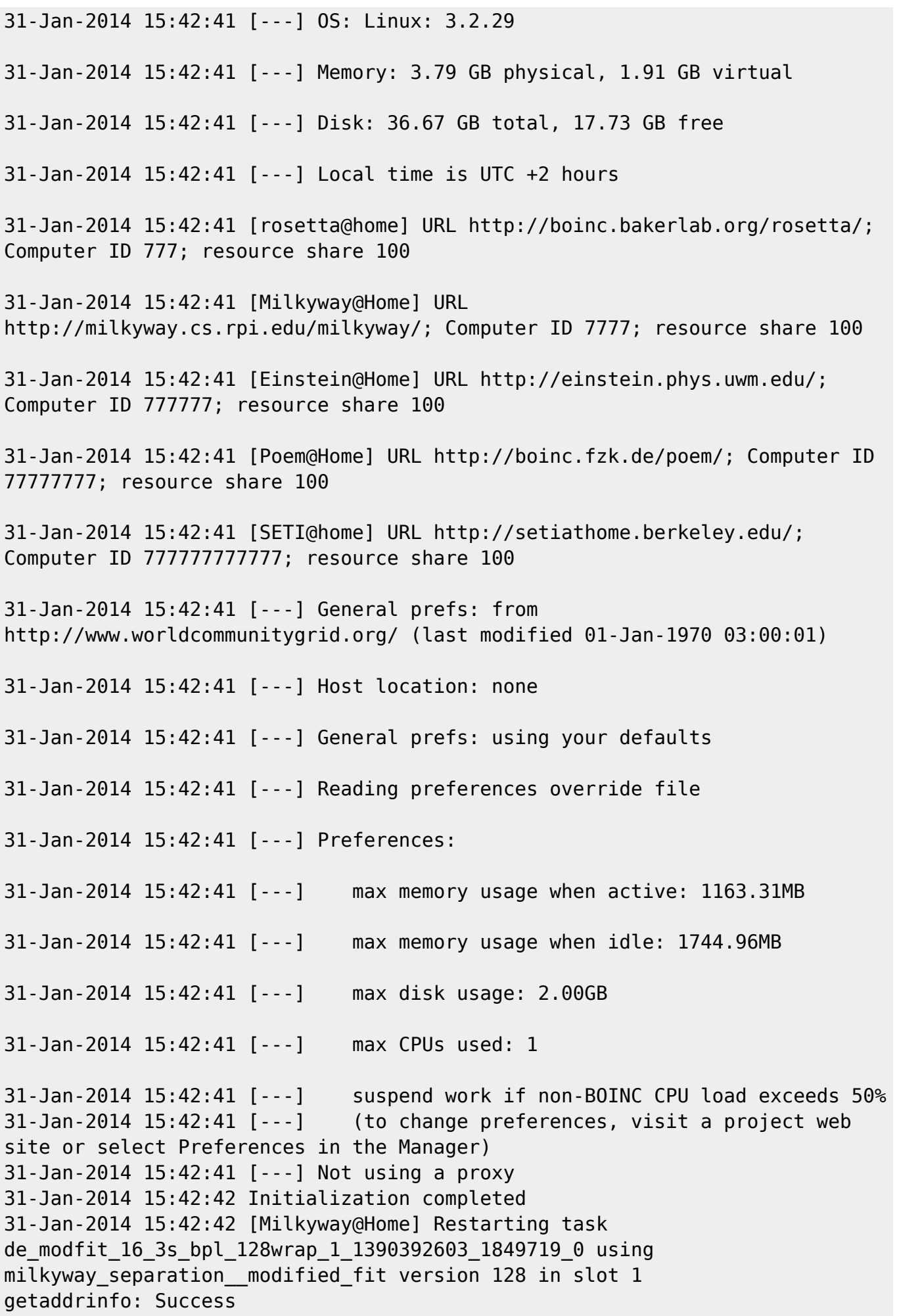

31-Jan-2014 15:42:42 [Milkyway@Home] Sending scheduler request: To fetch work. 31-Jan-2014 15:42:42 [Milkyway@Home] Requesting new tasks for CPU and ATI

31-Jan-2014 15:42:45 [Milkyway@Home] Scheduler request completed: got 1 new tasks

getaddrinfo: Success

#### **How to attach BOINC to project manager**

After that you have a working BOINC installation. To start participating in projects, go to setiathome.berlkeley.edu, or bam.boincstats.com (if you plan to participate with more than one project), and register. In the second case (via bam.boinc.com) you can attach your project as follows:

- . In one terminal window run ./boinc .
- Open another terminal window with the same user, and in the BOINC directory type:

./boinccmd --join\_acct\_mgr http://bam.boincstats.com boincstats\_username boincstats\_password

in first console (where you ran ./boinc) you see messages like "account manager attached, project xxx attached, start to download,etc"….

If you want to edit boinc preferences, you can create the file global prefs override.xml in your boinc directory containing the following:

```
<global_preferences>
   <run on batteries>0</run on batteries>
   <run_if_user_active>1</run_if_user_active>
   <run gpu if user active>1</run_gpu_if_user_active>
    <suspend_cpu_usage>50.000000</suspend_cpu_usage>
   <start hour>0.000000</start hour>
   <end hour>0.000000</end hour>
   <net start hour>0.000000</net start hour>
   <net end hour>0.000000</net end hour>
    <leave_apps_in_memory>0</leave_apps_in_memory>
    <confirm_before_connecting>0</confirm_before_connecting>
    <hangup_if_dialed>0</hangup_if_dialed>
    <dont_verify_images>0</dont_verify_images>
    <work_buf_min_days>2.100000</work_buf_min_days>
    <work_buf_additional_days>0.250000</work_buf_additional_days>
    <max_ncpus_pct>75.000000</max_ncpus_pct>
    <cpu_scheduling_period_minutes>300.000000</cpu_scheduling_period_minutes>
    <disk_interval>360.000000</disk_interval>
    <disk_max_used_gb>2.000000</disk_max_used_gb>
    <disk_max_used_pct>75.000000</disk_max_used_pct>
```
 <disk\_min\_free\_gb>0.950000</disk\_min\_free\_gb> <vm\_max\_used\_pct>10.000000</vm\_max\_used\_pct> <ram\_max\_used\_busy\_pct>30.000000</ram\_max\_used\_busy\_pct> <ram\_max\_used\_idle\_pct>45.000000</ram\_max\_used\_idle\_pct> <max\_bytes\_sec\_up>0.000000</max\_bytes\_sec\_up> <max\_bytes\_sec\_down>0.000000</max\_bytes\_sec\_down> <cpu\_usage\_limit>80.000000</cpu\_usage\_limit> <daily xfer limit mb>0.000000</daily xfer limit mb> <daily\_xfer\_period\_days>0</daily\_xfer\_period\_days> </global\_preferences>

### **ATI GPU without X window manager**

If you do not want to use X Window manager (say, on a server), but want to use ATI GPU in boinc, you can go that way:

In the home directory of the account you want to run boinc from, make a script called dummy\_wm.boinc:

```
#!/bin/sh
```

```
/home/boinc/BOINC/boinc --dir /home/boinc/BOINC >/home/boinc/BOINC/boinc.log
2>/home/boinc/BOINC/berror.log
```
make that script executable:

chmod +x dummy\_wm.boinc

Then in the same directory create a script called xsery boinc.scr:

xinit /home/boinc/dummy\_wm.boinc

Make it executable too:

chmod +x xserv\_boinc.scr

Now you must run that script (dummy\_wm.boinc) as shown below to keep it running. If you log in in your server via ssh, for example, and run that script, boinc will be running, but when you log out, it will stop. To keep the task running after you log out, start it as follows:

at -v -f /home/boinc/xserv\_boinc.scr now+1min

It will start the task after 1 minute from now.

You can check the running status by checking log files:

/home/boinc/BOINC/boinc.log

and

/home/boinc/BOINC/berror.log

You can always get some info about tasks with the following command:

```
 /home/boinc/BOINC/boinccmd --get_simple_gui_info
```
/home/boinc/BOINC/boinccmd --get\_tasks

#### **ATI VideoCard stats info**

You can also get some info about your video card state via commands (must be executed under the root account):

DISPLAY=:0 aticonfig --odgc

and

DISPLAY=:0 aticonfig --odgt

## **Sources**

• Originally written by [John Ciemgals](https://docs.slackware.com/wiki:user:wisedraco)

[howtos,](https://docs.slackware.com/tag:howtos), [boinc,](https://docs.slackware.com/tag:boinc?do=showtag&tag=boinc%2C), [ati,amd,,](https://docs.slackware.com/tag:ati_amd?do=showtag&tag=ati%2Camd%2C) [catalyst,](https://docs.slackware.com/tag:catalyst?do=showtag&tag=catalyst%2C), [opencl,4350,slackware](https://docs.slackware.com/tag:opencl_4350_slackware?do=showtag&tag=opencl%2C4350%2Cslackware), [author wisedraco](https://docs.slackware.com/tag:author_wisedraco?do=showtag&tag=author_wisedraco)

From: <https://docs.slackware.com/>- **SlackDocs**

Permanent link: **[https://docs.slackware.com/howtos:software:boinc\\_gpu\\_ati\\_slackware](https://docs.slackware.com/howtos:software:boinc_gpu_ati_slackware)**

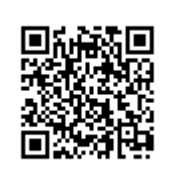

Last update: **2014/02/24 22:55 (UTC)**